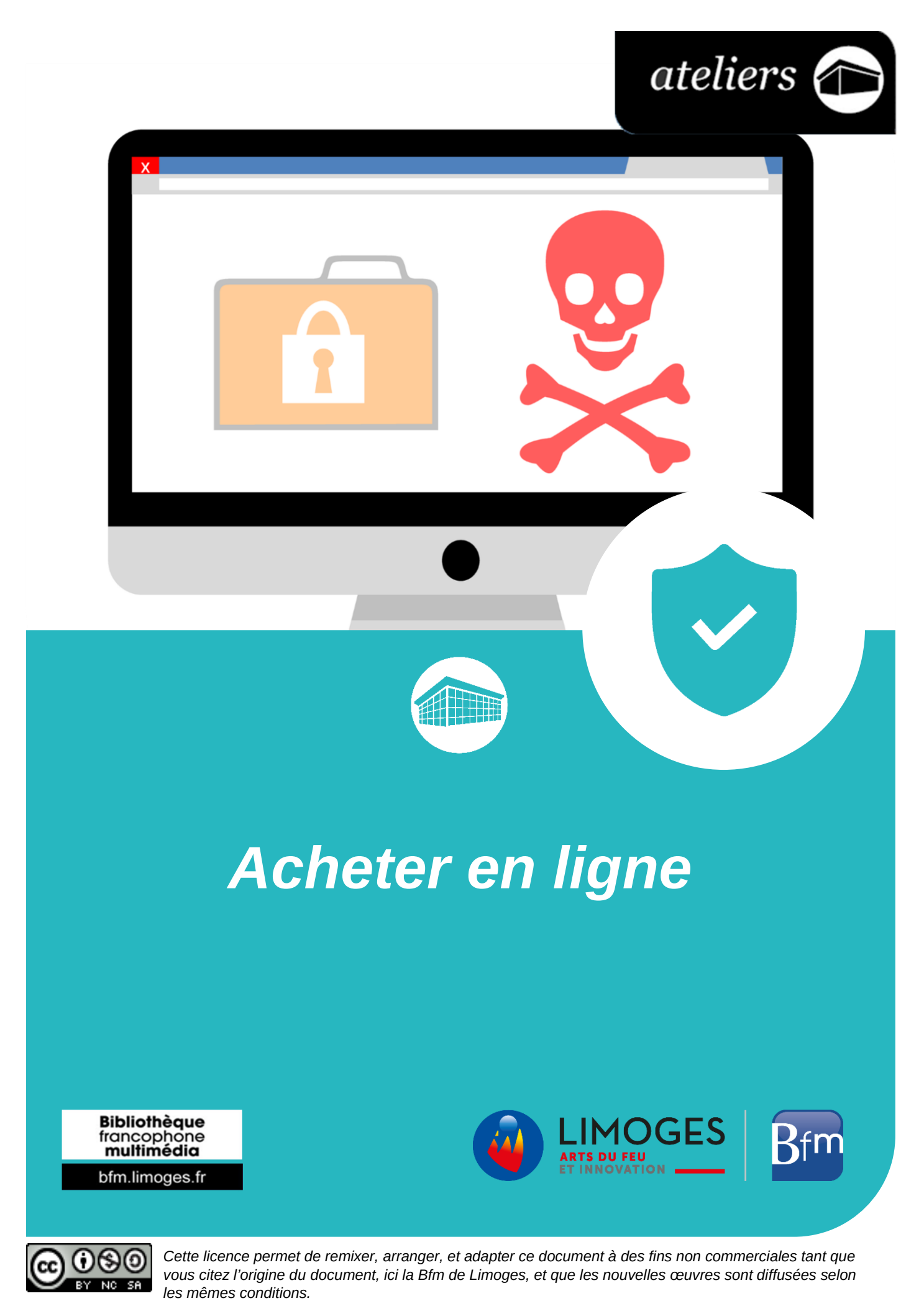

*[En savoir plus sur les licences Creative Commons](https://creativecommons.org/licenses/?lang=fr-FR)*

# **Acheter en ligne**

L'achat en ligne s'est fortement popularisé ces dernières années, rares sont les personnes qui n'ont pas encore passé le pas et effectuer au moins un achat sur internet. A tort ou à raison, ces personnes ont des réticences à rentrer leur numéro de carte bleu ou effectuer un achat par un autre biais.

Il y a cependant des précautions à prendre avant de réaliser votre achat, ces conseils, bonnes pratiques ou astuces même s'ils ne vous convainquent pas, pourront au moins vous rassurer.

Dans tous les cas, l'achat en ligne n'a absolument rien d'obligatoire et les commerçants locaux vous remercieront de passer les voir plutôt que vous fassiez vos achats depuis chez vous.

Voici quelques conseils qui seront plus détaillés par la suite :

- Réaliser vos achats dans un environnement discret et sécurisant pour vous
- $\triangleright$  Faire en sorte d'utiliser un appareil à jour et non infecté par un quelconque virus
- $\triangleright$  Vérifier l'authenticité d'un site ainsi que son niveau de protection
- $\triangleright$  Effectuer une recherche sur un site à l'aide des filtres et autres moyens mis à votre disposition
- Comparer les prix sur différents sites avant de valider votre achat
- Baisser le prix d'un article grâce aux codes réductions avant d'acheter
- ▶ Connaître les différents moyens de paiements et de livraisons
- Utiliser des mots de passe complexes et différents sur chacun des sites que vous utilisés

### **Réaliser vos achats dans un environnement sécurisant**

Effectuer un quelconque achat en ligne, vous demandera obligatoirement de rentrer à minima un identifiant (très souvent votre adresse mail) et un mot de passe.

Ces informations ne doivent en aucun cas être transmises à une autre personne, il existe toujours un risque lorsque vous réalisez les étapes de connexions ou de paiement que quelqu'un passe derrière vous et enregistre ce que vous avez saisi.

C'est pour cela qu'il est préconisé, de faire ses achats chez soi ou chez quelqu'un en qui vous avez toute confiance.

### **Faire en sorte d'utiliser un appareil à jour et non infecté**

Même si les messages de vos logiciels concernant la disponibilité d'une nouvelle mise à jour sont parfois embêtants, ils n'en sont pas moins importants.

**Les mises à jour ont deux buts majeurs :**

- **Corriger les failles de sécurité**
- **Modifier/Rajouter des fonctionnalités**

Vous n'êtes donc pas perdant en les exécutant.

Le logiciel que vous devez mettre à jour en priorité est votre système d'exploitation : Windows, OS X, Linux, etc. Les systèmes sont conçus pour vous indiquer quand des mises à jour sont disponibles, libre à vous par la suite de les lancer de suite ou d'attendre un peu.

Pour mettre à jour le système Windows 10, ouvrez le *menu Démarrer*, cliquez sur *Paramètres*, accédez à la rubrique *Mise à jour et sécurité* et enfin lancez la recherche de mises à jour.

Vous n'avez plus qu'à patienter, Windows vous indiquera sûrement de redémarrer votre poste pour finaliser l'installation.

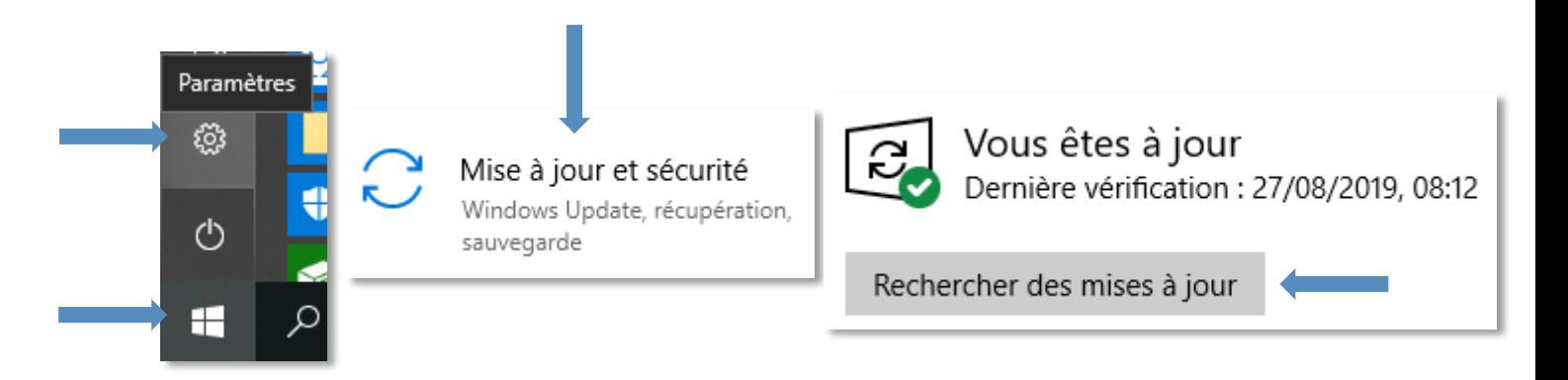

L'autre logiciel que vous devez impérativement mettre à jour et votre antivirus.

L'antivirus est une protection majeure pour votre ordinateur, il permet de scanner votre appareil et d'éliminer les infections repérées (il propose d'autres services mais celui-ci est le plus important). Il est très fortement conseillé d'en installer un, cependant, même si les offres semblent alléchantes, une version gratuite est suffisante. Libre à vous par la suite de voir si vous souhaitez tout de même acheter le logiciel ou prendre un abonnement.

Pour les ordinateurs sous Windows, vous pouvez vous rassurez, le système contient un antivirus, Windows Defender. Ce dernier est activé par défaut, et si toutefois vous souhaitez en prendre un autre, il se désactivera automatiquement ou fonctionnera en complément de son homologue.

Voici une liste d'antivirus que vous pouvez télécharger et installer :

- $\triangleright$  [Avast](https://www.avast.com/fr-fr/index#pc)
- [AVG](https://www.avg.com/fr-fr/homepage#pc)
- $\triangleright$  [Avira](https://www.avira.com/fr/free-antivirus-windows)
- $\triangleright$  [Kaspersky](https://www.kaspersky.fr/downloads#tools)
- Et il en existe encore plein d'autres !

Attention : il est très fortement déconseillé d'effectuer des achats en ligne dans des lieux publics comme les cyber-cafés qui sont des espaces ayant une assez mauvaise réputation quant aux infections qui peuvent affecter les ordinateurs.

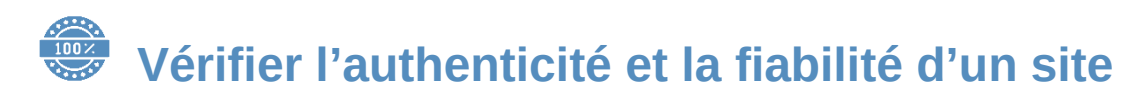

Avant de réaliser vos achats et vos recherches sur un site, vous devez vous assurer que ce site est sécurisé et que les données que vous échangez avec les serveurs sont cryptées.

Pour cela, assurez-vous de la présence de deux éléments :

- $\triangleright$  Le « S » à la fin de « httpS », cette lettre vous assure de naviguer sur un site sécurisé
- $\triangleright$  Le cadenas vert à gauche de la barre d'adresse

Ci-après une image de la page d'accueil du site de la [Fnac,](https://www.fnac.com/) on peut retrouver à la fois le cadenas et le « S » après « http » :

1 the FNAC DARTY SA (FR) https://www.fnac.com

Cependant, ces 2 repères ne sont pas suffisants pour autant, il faut aussi faire attention à l'adresse à laquelle vous accéder. Les pirates sont capables de générer des copies de site, toutefois l'adresse, elle, sera obligatoirement différente.

Exemple : vous cherchez à accéder au site de paiement des impôts « impots.gouv.fr » or vous cliquez rapidement et accédez à un site qui visuellement est identique mais qui a pour adresse « impots.gouv.app ». À ce moment, quittez immédiatement le site et ne rentrez surtout pas vos identifiants, car vous n'arriveriez pas sur votre espace personnelle et le pirate pourrait lui par contre accéder à votre espace sur le site officiel grâce aux données que vous avez saisies.

[Article sur le faux site des impôts](https://www.ouest-france.fr/economie/impots-fiscalite/impots/arnaque-en-ligne-le-faux-site-impots-gouv-app-ete-neutralise-6560707)

Si vous avez un doute sur la boutique, vous pouvez consulter des avis de vrais acheteurs publiés sur le site [Truspilot](https://fr.trustpilot.com/) et détecter rapidement les vendeurs à éviter grâce à la notation par étoiles ainsi que leurs commentaires.

Nuance pour les commentaires sur des articles Amazon avec la mention « **Achat vérifiés** », car cette certification peut être contournée par des entreprises spécialisée dans la création de faux avis sur internet.

Annuaire vendeurs confiance à éviter : le site « **Avis Vérifiés** » qui permet aux entreprises de filtrer les avis déposés concernant leur site / boutique en ligne.

## **Utiliser les filtres et les catégories**

Selon le site sur lequel vous naviguez, vous pourrez filtrer et chercher rapidement un produit grâce aux catégories (électroménager, mode, loisirs, etc.) et apporter des précisions sur votre recherche à l'aide des filtres (prix, moyen de livraison, couleur, marque, etc.).

Ci-joints 2 images du site [Cdiscount](https://www.cdiscount.com/) :

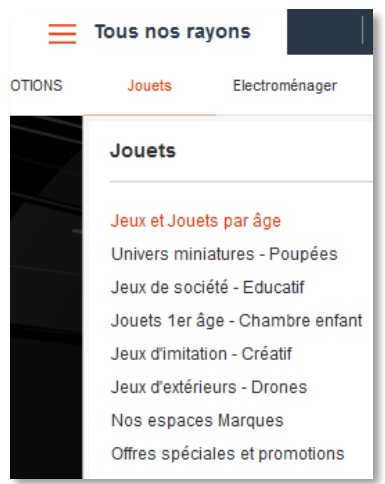

#### Ci-dessous 2 images du site [Leboncoin](https://www.leboncoin.fr/annonces/offres/) :

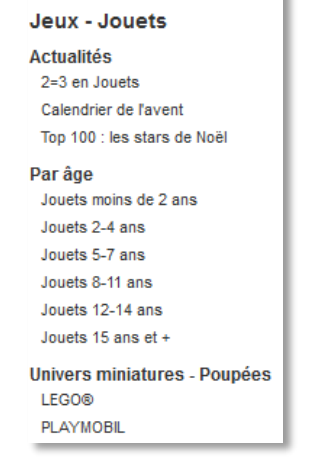

**MENU** 

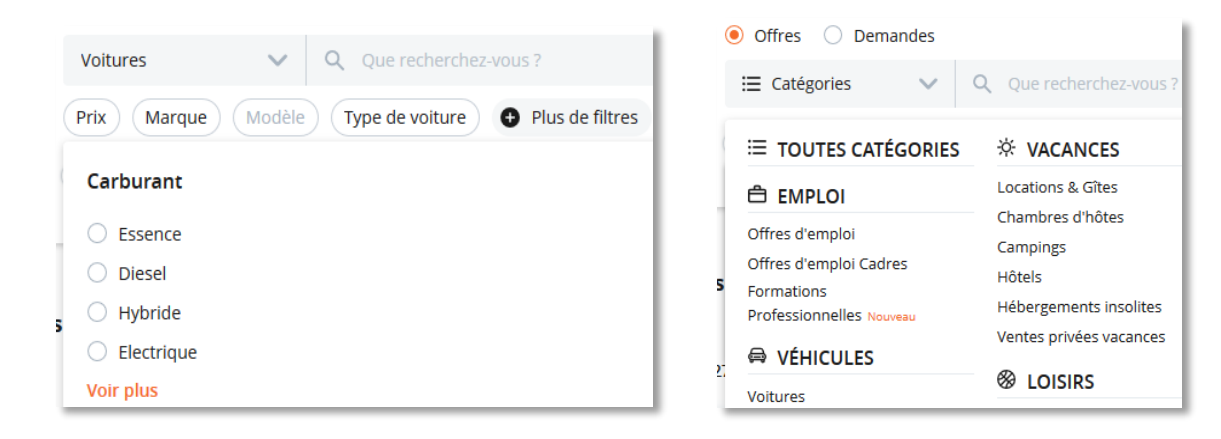

## **Comparer les prix sur différents sites**

Il est possible d'être attiré(e) par un prix très compétitif ou justement d'être rebuté(e) par un prix qui nous semble trop important.

Un réflexe à adopter, si vous n'avez pas de site préféré, est de comparer le produit que vous souhaitez sur différents sites, afin de voir si les prix restent avoisinants ou pas. Un prix trop intéressant peut cacher quelque chose.

Exemples : vous souhaitez monter de version système Windows vers Windows 10, une licence coûte généralement un peu plus de 100€, un site vous proposant cette même licence pour moitié prix voire moins doit vous interpeler. Vous dépenseriez certes moins mais vous n'auriez pas la certitude de recevoir votre clé Windows 10.

Pour l'exemple, d'un prix plus élevé mais sur un site que vous avez l'habitude d'utiliser, prenez le réflexe de comparer le prix avec d'autres sites et sociétés qui proposent le même produit, vous pourriez être gagnant et si vraiment vous ne souhaitez pas acheter ailleurs, demandez au site pourquoi ils vendent le produit plus cher, et il y a de fortes chances pour qu'ils vous le fassent au prix du concurrent.

Pour ceux qui ne souhaitent pas visiter chaque site, faites un tour sur ces comparateurs de prix et redirigez-vous vers le site porteur de l'offre pour votre achat et non sur le comparateur de prix :

- [Dealabs](https://www.dealabs.com/) : partage de bonnes affaires (en ligne et en magasin) avec un système de vote pour les meilleurs deals. Vous pouvez utiliser l'application pour être prévenu(e) dans les meilleurs délais.
- [Idealo](https://www.idealo.fr/) : sur ce site il est possible de se créer des alertes et sélectionner des options de comparaison telles que les frais de livraisons ou le retour sans frais par exemple. Il suffit d'indiquer une adresse mail pour ajouter un produit à la liste des sélections en cliquant sur "Alerte prix".
- ▶ [Google Shopping](https://shopping.google.com/) : un autre moyen complémentaire pour comparer les prix d'un article précis à l'instant T entre différents marchands.

Un site sur les promotions des grandes surfaces (Auchan, E. Leclerc, Carrefour, etc.) : [Promo-conso](http://promo-conso.net/index.php)

Dans tous les cas, il est conseillé de faire vos achats directement sur le site qui vous satisfait et non via le site de comparateur.

# **Appliquer un code réduction**

Avant de finaliser votre achat, il vous sera possible parfois d'appliquer un « **code réduc** » ou « **code promo** » afin de réduire le prix final d'un article ou d'une commande.

Régulièrement certains sites proposent des codes de réduction soit d'un montant en euros, soit d'un pourcentage sur la commande. Il faut parfois en tester plusieurs avant qu'il y en ait un qui fonctionne, car il y a souvent des conditions à respecter, tel un montant minimum, ou sur un article en particulier.

Pour dénicher un code promo, il suffit de taper dans votre moteur de recherche les mots «code reduc » ou « code promo » suivi du nom du site sur lequel vous voulez faire votre achat.

Parmi les sites fiables regroupant des codes promos valides, il y a le site [Ma Reduc,](https://www.ma-reduc.com/) Les [Radins.com](https://www.radins.com/) , ainsi que les site de cashback [Igraal](https://fr.igraal.com/) et [Poulpeo.](https://www.poulpeo.com/)

#### a **Les différents moyens de paiements et de livraisons**

#### **Paiement**

Lors de vos achats en ligne, les moyens de paiement acceptés sont indiqués.

En cas de demande de justificatif de la part du vendeur, vous pouvez soit les fournir soit demander un autre moyen de paiement.

Vous pouvez payer grâce à votre carte bancaire, en rentrant la suite de chiffres et le code au verso de la carte. Selon les modalités de sécurité vous pouvez être amené(e) à effectuer une action supplémentaire comme saisir un code que vous recevrez par sms, etc.

Vous pouvez aussi :

- $\triangleright$  Faire un virement bancaire
- $\triangleright$  Remplir un mandat de prélèvement SEPA

Il existe aussi la possibilité d'utiliser un portefeuille électronique comme PayPal, ce compte virtuel que vous pouvez alimenter grâce à votre carte bancaire ou à l'aide de ventes que vous avez effectuées vous permet de réaliser des achats sur la plupart des sites d'achat en ligne sans avoir à saisir votre numéro de carte sur chacun d'eux et limiter ainsi les sites où votre carte bleue est enregistrée.

Voici une liste non exhaustive de portefeuilles virtuels :

- $\triangleright$  [Paypal](https://www.paypal.com/fr/home)
- $\triangleright$  [BitCoin](https://bitcoin.fr/)
- $\triangleright$  [Skrill](https://www.skrill.com/fr/)

#### **Livraison et abonnement**

Juste avant de valider votre paiement, il vous est demandé une dernière étape, le moyen de livraison que vous désirez. Vous pouvez utiliser le service de livraison [Laposte,](https://www.laposte.fr/) [Mondial Relay](https://www.mondialrelay.fr/) ou un autre livreur.

Un service comme Mondial Relay, pour peu que vous ne soyez pas dans l'urgence de recevoir votre colis, à l'avantage d'être moins couteux et d'être plus écologique. Vous pouvez vous renseigner directement sur [leur site.](https://www.mondialrelay.fr/)

Certain site commerçant en ligne pratique des abonnements payants pour l'année et ainsi bénéficier de la livraison gratuite (et rapide) sur certains articles. Les plus connus sont « Prime » d'Amazon, « CDiscount à volonté » pour le site éponyme, ou bien la carte « Fnac/Darty ». Cela vous permet en principe d'avoir la livraison gratuite sans un montant minimum d'achat.

Avant son achat, il faut bien vérifier la date de livraisons pour ne pas avoir la surprise de recevoir un article 2 mois après. Les plates-formes importantes telles qu'Amazon, Cdiscount, Rakuten, Fnac/Darty proposent aux entreprises (dits vendeurs tiers) de pouvoir vendre leur produit sur leur plateforme. Cela s'appelle le marketplace. Parmi ces vendeurs tiers, il se peut que vous trouviez un article moins cher en livraison gratuite, car il provient de chine. La date de livraison devient alors un indicateur de géolocalisation de produit. Il ne faut pas forcément se fier à la note « expédié ou envoyé sous 3-4 jours » car c'est délai pour traiter la commande et donc différent de la date d'estimation de livraison.

## **Utiliser des mots de passe complexes et différents**

Le mot de passe est capital pour empêcher les pirates de se connecter aux sites sur lesquels vous êtes enregistré(e). Vous devez donc faire en sorte d'avoir un mot de passe différent sur chaque site et d'un niveau de sécurité assez élevé pour limiter les risques de piratage.

Pour cela vous pouvez essayer de trouver des moyens mnémotechniques : une partie du mot de passe est toujours la même et l'autre partie correspond au nom du site auquel vous êtes inscrit.

Pour corser un peu votre mot de passe, vous pouvez remplacer les caractères classiques par d'autres qu'y leur ressemblent beaucoup, inspirez-vous de ce que vous trouvez sur votre clavier :

- Le **i** par **!** (point d'exclamation)
- Le **A** par le **4**
- Le **E** par le **3**
- Le **o** par le **0**
- $\bullet$  Etc.

**Vous pouvez aussi utiliser des générateurs de mots de passe :** 

- [Générateur de mots de passe de la CNIL](https://www.cnil.fr/fr/generer-un-mot-de-passe-solide)
- [Générateur de mots de passe de](https://www.dashlane.com/fr/features/password-generator) Dashlane
- [Générateur de mots de passe de LastPass](https://www.lastpass.com/fr/password-generator)

### **Annexes**

- $\triangleright$  [INC](https://www.inc-conso.fr/) : Sur le site de l'Institut National de Consommation, vous pouvez retrouver un questionnaire en 7 questions s'intitulant "Suis-je prêt(e) pour faire mes [achats ?"](https://cvip.sphinxonline.net/SurveyServer/s/inc60/Quizz-Guide-Achats-ligne-2019/questionnaire.htm) et visionner une vidéo : [Zoom sur l'achat entre particulier.](https://www.inc-conso.fr/content/achat-entre-particuliers-quelles-precautions-avec-lafoc)
- [Europe Consommateur](https://www.europe-consommateurs.eu/fr/accueil/) : Ce site peut vous renseigner sur les différentes méthodes à suivre pour [éviter toutes fraudes.](https://www.europe-consommateurs.eu/fr/fraudes-en-ligne/)
- $\triangleright$  [Télécharger le Guide des achats en ligne](https://www.inc-conso.fr/sites/default/files/2019_guide_achats-en-ligne.pdf)
- Sur le site pratique.fr [un article](https://www.pratique.fr/guide-achat-ligne.html) avec des chapitres évoquant : des astuces et économies, les droits et devoirs de l'acheteur, les moyens de paiement, les loisirs …

#### **Documents empruntables à la bibliothèque**

Ci-dessous, quelques ouvrages disponibles sur le réseau de la Bfm. **S'il sont disponibles** vous pouvez le récupérer directement ou demander à ce qu'ils soient transférés dans la bibliothèque du réseau que vous visitez le plus souvent. **Et si les documents sont empruntés**, connectez-vous à votre compte lecteur et réservez-le.

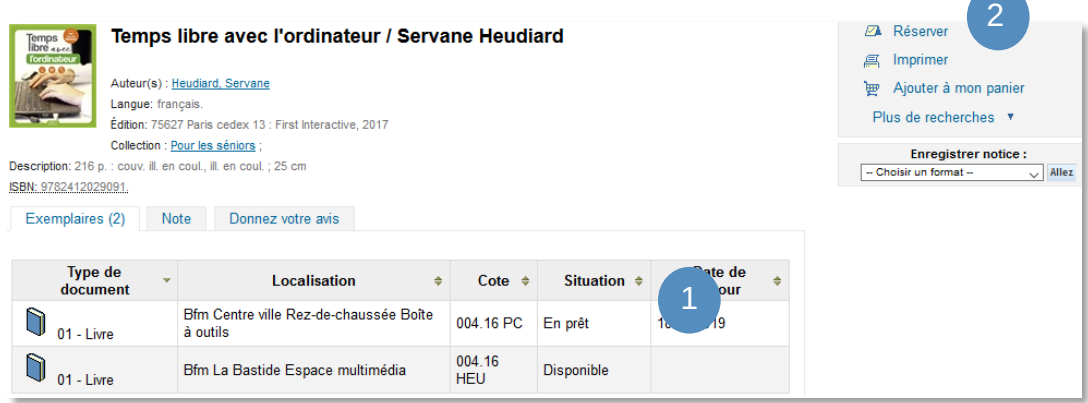

*Maintenez la touche Ctrl enfoncée et cliquez sur l'image pour ouvrir le catalogue :*

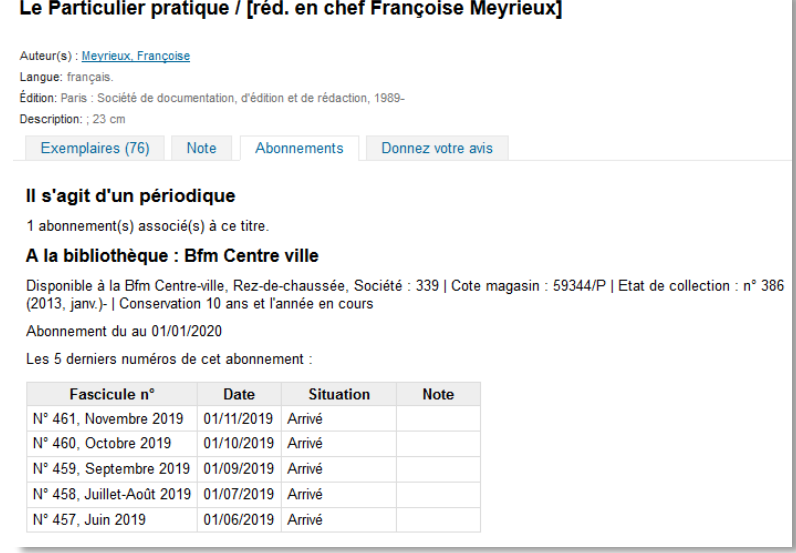

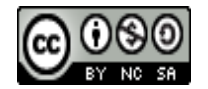

*Cette licence permet de remixer, arranger, et adapter ce document à des fins non commerciales tant que vous citez l'origine du document, ici la Bfm de Limoges, et que les nouvelles œuvres sont diffusées selon les mêmes conditions.*

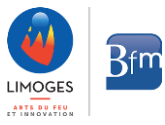